## **Очистка cookie Yandex browser**

- 1 Откройте сайт https://[движок.сайт](https://движок.сайт/)
- 2 Слева от адреса сайта нажмите на пиктограмму замочка
- 3 Выберете пункт «Настройка фалов cookie
- 4 В разделе «Разрешения» кликните на строчку о cookie
- 5 Выделите строку xn—b1adhhlx.xn—80aswg
- 6 Нажмите кнопку «Удалить»
- 7 Нажмите кнопку «Готово»

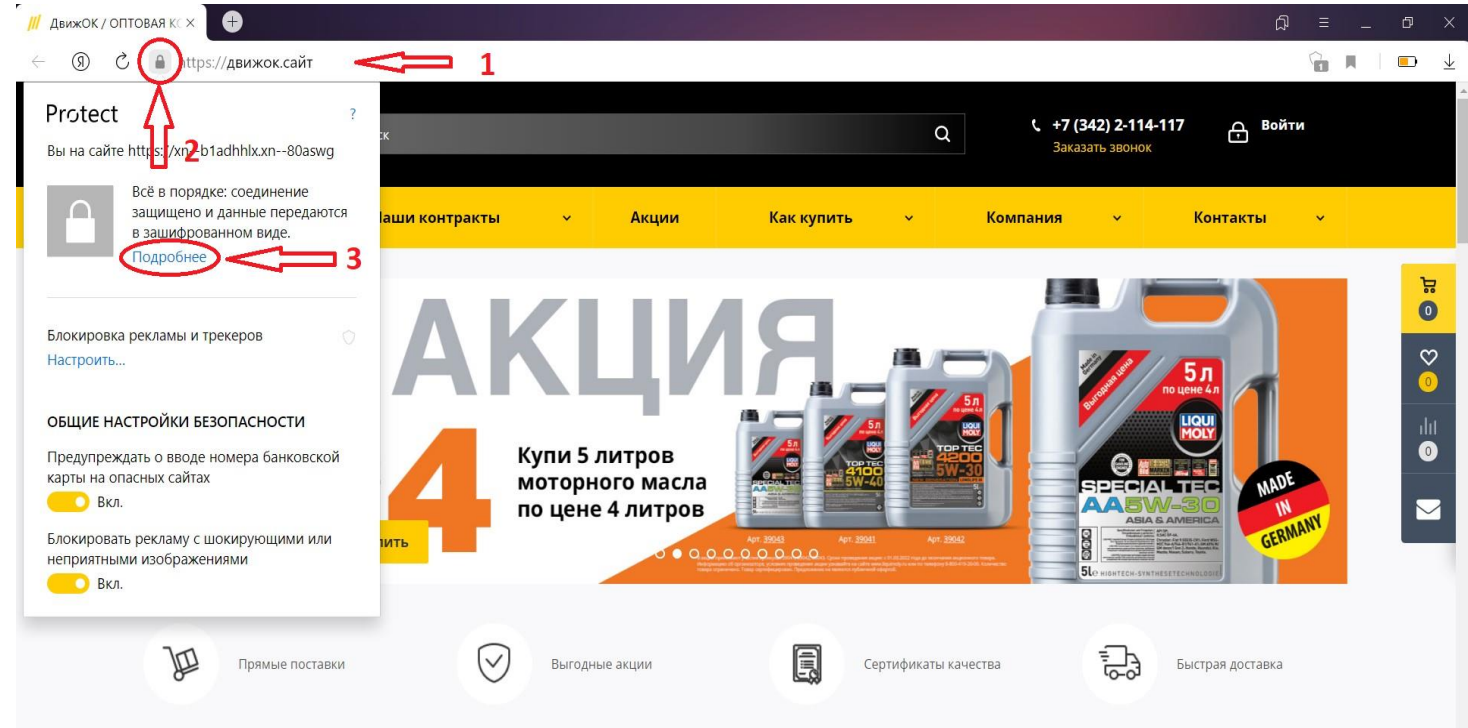

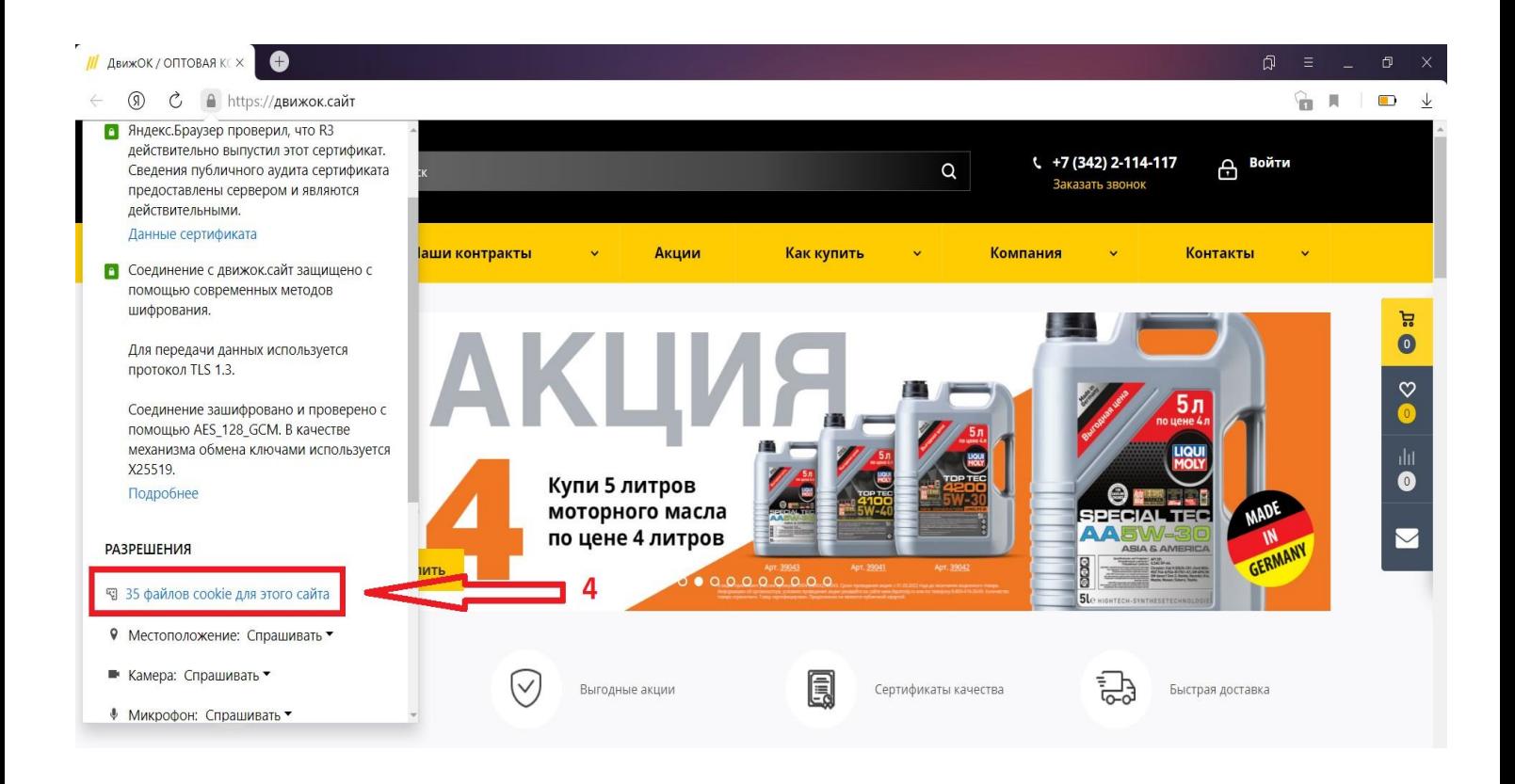

![](_page_1_Picture_1.jpeg)